# SETTING UP A GMAIL SIGNATURE

# WHY YOU NEED AN EMAIL SIGNATURE

Having a well designed, easy to read email signature is important when communicating with future employers.

Not only does it increase your professionalism, it allows for easy access to all your important contact information.

## HOW TO GET STARTED

#### Step 1:

Open your gmail account. On the top right, click the gear Icon.

#### Step 2:

Once you have it opened, select "Settings."

#### Step 3:

Scroll down until you find "Signature." with an empty text box beside it.

In this box you will Copy and paste the template provided or find your own template.

#### Step 4:

Fill in the appropriate information and make sure to save your signature.

Now, every time you start an email the signature will begin at the bottom of the page.

### **TEMPLATE**

#### **First and Last Name**

Title (I.e. Lineman, student, etc.)

Phone: xxx.xxx.xxxx Email: firstlast@gmail.com Mailing Address

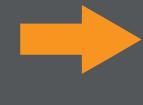

### **EXAMPLE**

#### John Doe

Lineman at xpower

Phone: 555.555.5555 Email: Johndoe@gmail.com 555 55st NE Trenton GA, 30752